Документ подписан прос<u>той электронной подписью</u><br>Информация о владовосхдарственное аккредитованное не<mark>коммерческое частное образовательное</mark> **учреждение высшего образования** <sub>Должность: ректо**%Академия маркетинга и социально-ин</mark>формационных технологий – ИМСИТ»**</sub> **(г. Краснодар)** 4237c7ccb9b9e111bbaf1f4fcda9201d015c4dbaa12**\$#AH7\QX\BQAkaдемия ИМСИТ)** Информация о владельце: ФИО: Агабекян Раиса Левоновна Дата подписания: 11.06.2024 15:08:46 Уникальный программный ключ:

УТВЕРЖДАЮ

Проректор по учебной работе, доцент

\_\_\_\_\_\_\_\_\_\_\_\_\_\_Н.И. Севрюгина

25.12.2023

## **Б1.О.08**

# Системы автоматизированного проектирования<br>рабочая программа дистриплины (модуля) **(САПР)**

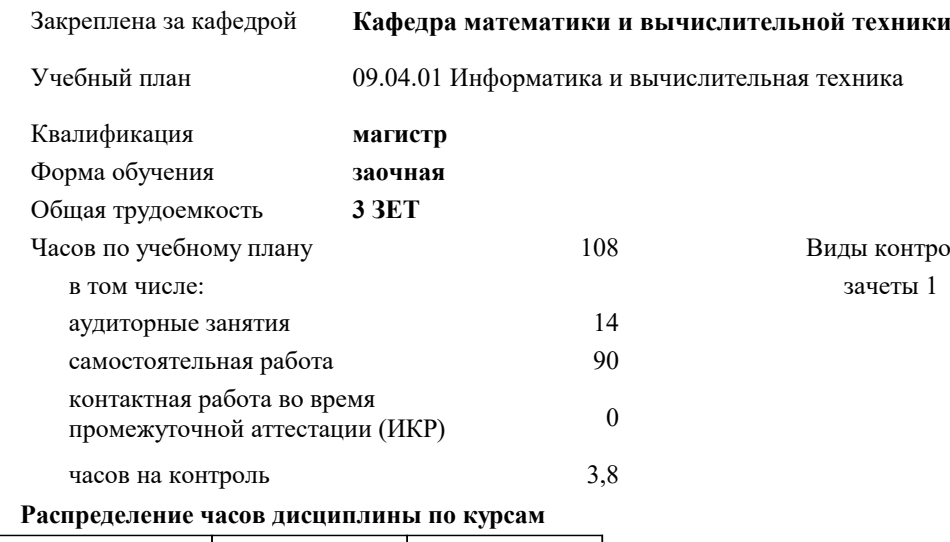

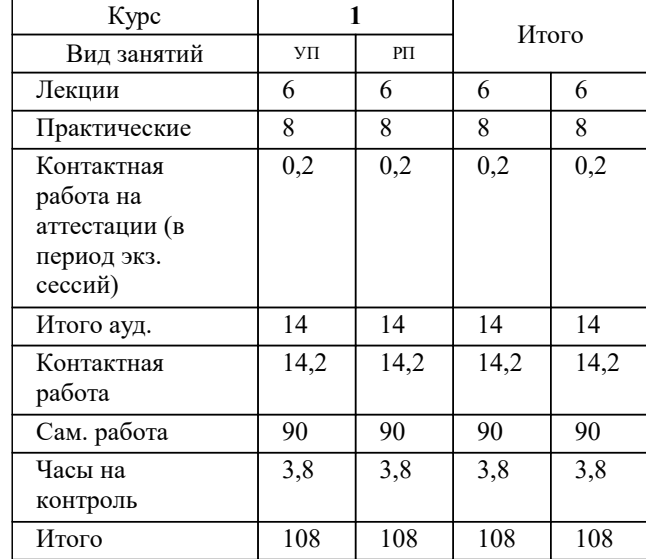

еты 1 контроля на курсах:

#### Программу составил(и):

Рецензент(ы): *к.т.н., Доцент, Нестерова Нонна Семеновна д.т.н., Профессор кафедры информационных систем и программирования КубГТУ, Видовский Л.А.;директор АО «ЮГ-СИСТЕМА ПЛЮС», Глебов О.В.*

**Системы автоматизированного проектирования (САПР)** Рабочая программа дисциплины

разработана в соответствии с ФГОС ВО: Федеральный государственный образовательный стандарт высшего образования - магистратура по направлению

подготовки 09.04.01 Информатика и вычислительная техника (приказ Минобрнауки России от 19.09.2017 г. № 918)

09.04.01 Информатика и вычислительная техника составлена на основании учебного плана: утвержденного учёным советом вуза от 17.04.2023 протокол № 9.

**Кафедра математики и вычислительной техники** Рабочая программа одобрена на заседании кафедры

Протокол от 11.12.2023 г. № 5

Зав. кафедрой Исикова Наталья Павловна

Согласовано с представителями работодателей на заседании НМС, протокол № 4 от 25.12.2023.

Председатель НМС проф. Павелко Н.Н.

Г

## **1. ЦЕЛИ ОСВОЕНИЯ ДИСЦИПЛИНЫ (МОДУЛЯ)**

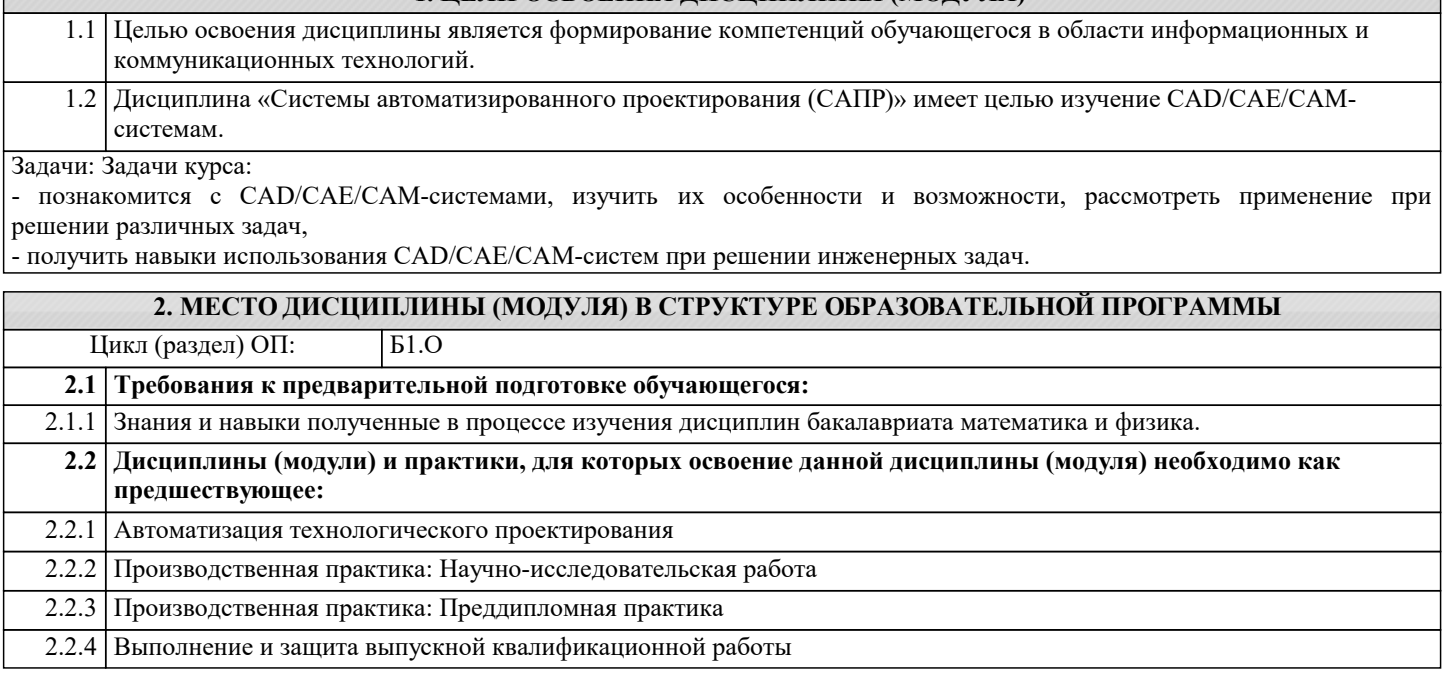

#### **3. ФОРМИРУЕМЫЕ КОМПЕТЕНЦИИ, ИНДИКАТОРЫ ИХ ДОСТИЖЕНИЯ и планируемые результаты обучения**

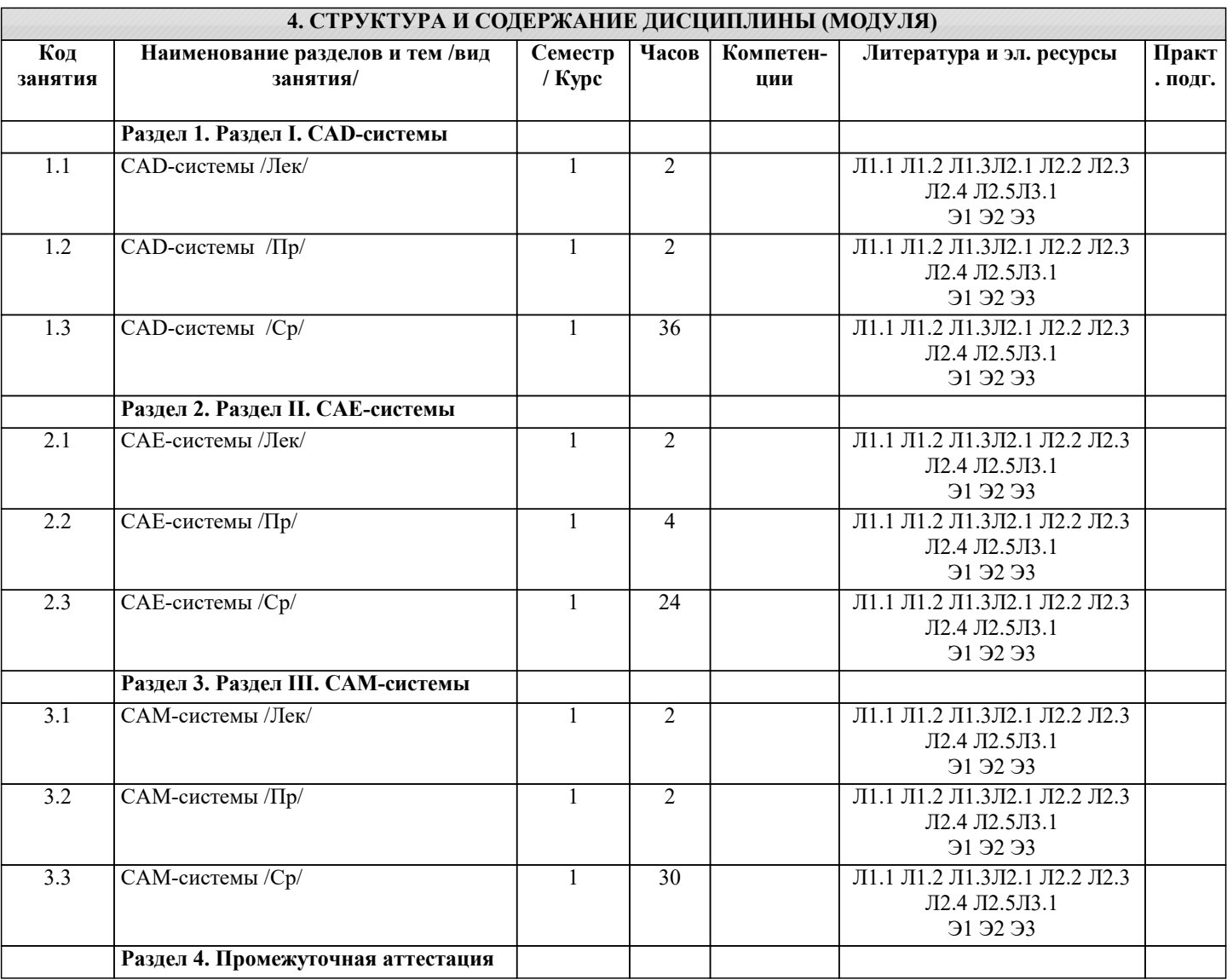

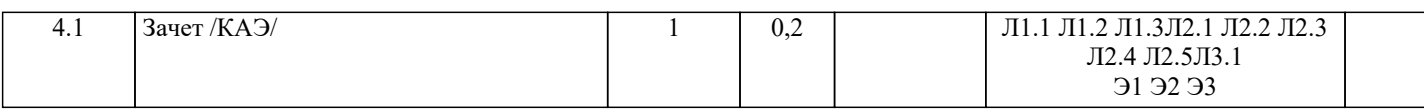

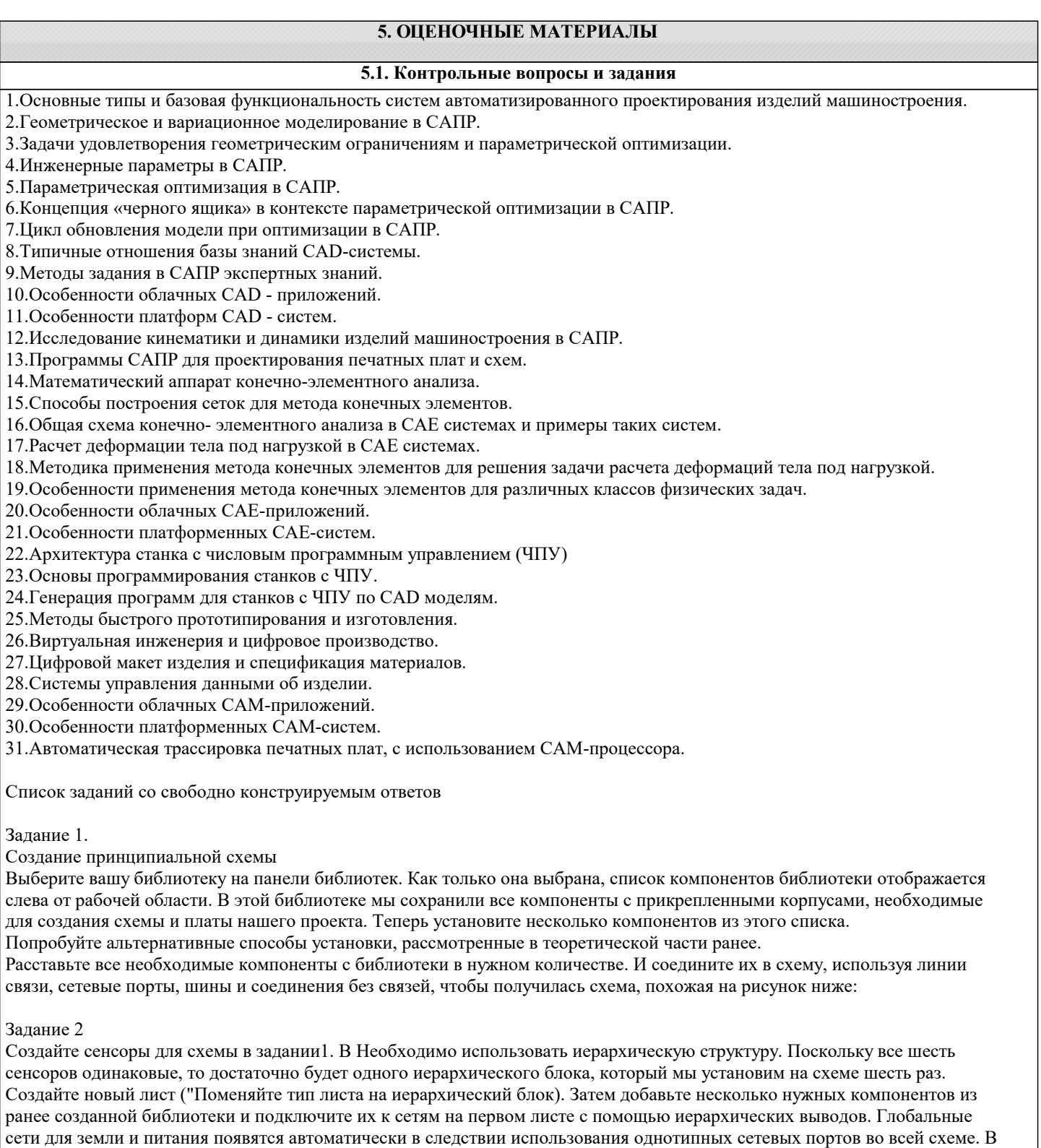

итоге должно получиться:

 Для того, чтобы использовать иерархический блок в основной схеме, подключите вход и выход блока к иерархическим выводам. Вернитесь на основную схему и добавьте иерархический блок несколько раз. Подключите входы и выходы блоков к сетям как показано на рисунке.

#### Задание 3

Преобразование схемы в плату

Запустите PCB Layout. Настройте библиотеки. Установите еще несколько корпусов, желательно из разных библиотек. Создайте еще несколько сетей. Откройте "Трассировка / Таблица связей". Выводы можно добавить или удалить к/из выбранной сети. В этом же окне можно добавлять и удалять сети.

После загрузки схемы, на рабочей области будут располагаться все компоненты, а между ними синими линиями

отображаться нужные связи. Изначально компоненты располагаются абсолютно хаотично. Их упорядычивают рядом с границами платы.

#### Задание 4

Создайте границы платы в соответствии с чертежом

#### Задание 5

Выполните подготовку CAD к трассировке:

Добавить слои и настроить их параметры; Добавить и отредактировать стили переходов; создать классы сетей и отредактировать их параметры; добить барьеры трассировки.

#### Задание 6

Выполнить позиционирование компонентов платы на основе проекта с компонентами, связями и границами платы. Все слои, классы сетей и стили переходов настроены:

Задание 7

На основе предложенного проекта выполнить ручную и автоматическую трассировки платы.

Задание 8

На основе предложенного проекта выполнить маркировку корпусов.

Задание 9

Выполнить трассировку печатной платы для электрической принципиальной схемы, созданной в DipTrace Schematic

Задание 10

Получить чертежи сборки у преподавателя, изучить ее.

Выбирать наиболее рациональную последовательность создания сборок.

Построить сборки в системе MecSoft FreeMILL for VisualCAM.

Сохранbnm 3D модели сборок в компьютере в отдельной папке. При этом следует помнить, что имя файла сборки, а также названия папок в пути сохранения должны содержать лишь латинские символы и цифры.

Задание 11

Получают чертежи деталей у преподавателя, изучают и анализируют их.

Выбирают способ получения заготовки и разрабатывают технологический процесс изготовления деталей, включая выбор режущего и вспомогательного инструментов, назначение режимов резания.

Разрабатывают 3D модель заготовки.

Выполняют наложение в пространстве сборки 3D моделей детали и заготовки с учетом назначенных припусков. Также в сборку добавляют приспособление или его элементы, взаимно увязывая его положение с заготовкой и деталью. Осуществляют моделирование обработки в системе MecSoft FreeMILL for VisualCAM.

Сохраняют файлы обработки деталей в компьютере в отдельной папке, нажимая кнопку Сохранить на стандартной панели. При этом следует помнить, что имя файла модели, а также названия папок в пути сохранения должны содержать лишь латинские символы и цифры.

Задание 12

Получают чертежи деталей у преподавателя, изучают и анализируют их.

Выбирают наиболее рациональную последовательность построения трехмерных моделей деталей.

Строят модели деталей в системе MecSoft FreeMILL for VisualCAM.

4. Сохраняют 3D модели деталей в компьютере в отдельной папке, нажимая на кнопку Сохранить на стандартной панели. При этом следует помнить, что имя файла модели, а также названия папок в пути сохранения должны содержать лишь латинские символы и цифры.

### **5.2. Темы письменных работ**

Темы рефератов по дисциплине

- «Системы автоматизированного проектирования»
- 1. BIM технологии в проектировании.
- 2. Автоматизация проектирования электронных устройств EDA.
- 3. Архитектурно-строительные САПР.
- 4. Виды обеспечения САПР.
- 5. Выбор концепции работы над проектами в CAD системах.
- 6. Использование САПР в игровой индустрии.
- 7. Использование САПР в машиностроении.
- 8. Использование САПР для решения задач проектирования объектов инфра- структуры.
- 9. Использование САПР при разработке видеоигр.
- 10. История развития САПР.
- 11. Классификации САПР.
- 12. Методы улучшения качества проектирования.
- 13. Мобильные приложения САПР.
- 14. Назначение ПО Autodesk Map 3D и его основные модули.
- 15. Назначение ПО RasterDesk.
- 16. Назначение САПР ArchiCAD.
- 17. Назначение САПР Autodesk AutoCAD.
- 18. Назначение САПР Autodesk Civil 3D.
- 19. Назначение САПР Autodesk Fusion 360.
- 20. Назначение САПР Autodesk Inventor.
- 21. Назначение САПР Autodesk Revit.
- 22. Назначение САПР Bentley MicroStation.
- 23. Назначение САПР
- $CATIA$
- 24. Назначение САПР nanoCAD.
- 25. Назначение САПР SolidWorks.
- 26. Назначение САПР КОМПАС-3D.
- 27. Обзор и сравнение отечественных САПР.
- 28. Общие сведения о САПР.
- 29. Основные модули САПР и возможности их применения.
- 30. Параметрическое моделирование.
- 31. Работа с трассами (создание, редактирование) в среде САПР.
- 32. Работа с цифровой моделью рельефа, редактирование поверхностей, в среде
- САПР.
- 33. Работа со сложными объектами в среде САПР.
- 34. Развитие облачных технологий САПР.
- 2 35. Различие ГИС и САПР.
- 36. Система управления данными об изделии PDM. Основные функции.
- 37. Создание горизонталей и построение профилей в среде САПР.
- 38. Создание проекта в среде САПР. Редактирование и изменение параметров настройки проекта.
- 39. Специальное оборудование, используемое САПР.
- 40. Сравнительный анализ систем автоматизированного проектирования.
- 41. Средства инженерного анализа САЕ.
- 42. Средства планирования технологических процессов CAPP.
- 43. Стандарты Единой системы конструкторской документации.
- 44. Технологии Autodesk в фильмах.
- 45. Технологии PLM.
- 46. Технологии геометрического моделирования.
- 47. Цели автоматизации проектирования.
- 48. Эволюция 3D проектирования.
- 49. Электронные чертежи.
- 50. Этапы выбора САПР.
- 51. Этапы опытно-конструкторских работ.

#### **5.3. Фонд оценочных средств**

#### Темы рефератов по дисциплине

- «Системы автоматизированного проектирования»
- 1. BIM технологии в проектировании.
- 2. Автоматизация проектирования электронных устройств EDA.
- 3. Архитектурно-строительные САПР.
- 4. Виды обеспечения САПР.
- 5. Выбор концепции работы над проектами в CAD системах.
- 6. Использование САПР в игровой индустрии.
- 7. Использование САПР в машиностроении.
- 8. Использование САПР для решения задач проектирования объектов инфра- структуры.
- 9. Использование САПР при разработке видеоигр.
- 10. История развития САПР.
- 11. Классификации САПР.
- 12. Методы улучшения качества проектирования.
- 13. Мобильные приложения САПР.
- 14. Назначение ПО Autodesk Map 3D и его основные модули.
- 15. Назначение ПО RasterDesk.
- 16. Назначение САПР ArchiCAD.
- 17. Назначение САПР Autodesk AutoCAD.
- 18. Назначение САПР Autodesk Civil 3D.
- 19. Назначение САПР Autodesk Fusion 360.
- 20. Назначение САПР Autodesk Inventor.
- 23. Назначение САПР
- CATIA.
- 24. Назначение САПР nanoCAD.
- 25. Назначение САПР SolidWorks.
- 26. Назначение САПР КОМПАС-3D.
- 27. Обзор и сравнение отечественных САПР.
- 28. Общие сведения о САПР.
- 29. Основные модули САПР и возможности их применения.
- 30. Параметрическое моделирование.
- 31. Работа с трассами (создание, редактирование) в среде САПР.
- 32. Работа с цифровой моделью рельефа, редактирование поверхностей, в среде
- САПР.
- 33. Работа со сложными объектами в среде САПР.
- 34. Развитие облачных технологий САПР.
- 35. Различие ГИС и САПР.
- 36. Система управления данными об изделии PDM. Основные функции.
- 37. Создание горизонталей и построение профилей в среде САПР.
- 38. Создание проекта в среде САПР. Редактирование и изменение параметров настройки проекта.
- 39. Специальное оборудование, используемое САПР.
- 40. Сравнительный анализ систем автоматизированного проектирования.
- 41. Средства инженерного анализа САЕ.
- 42. Средства планирования технологических процессов CAPP.
- 43. Стандарты Единой системы конструкторской документации.
- 44. Технологии Autodesk в фильмах.
- 45. Технологии PLM.
- 46. Технологии геометрического моделирования.
- 47. Цели автоматизации проектирования.
- 48. Эволюция 3D проектирования.
- 49. Электронные чертежи.
- 50. Этапы выбора САПР.
- 51. Этапы опытно-конструкторских работ.

## **5.4. Перечень видов оценочных средств**

Задания со свободно конструируемым ответом (СКО) предполагает составление развернутого ответа на теоретический вопрос. Задание с выбором одного варианта ответа (ОВ, в задании данного типа предлагается несколько вариантов ответа, среди которых один верный. Задания со свободно конструируемым ответом (СКО) предполагает составление развернутого ответа, включающего полное решение задачи с пояснениями.

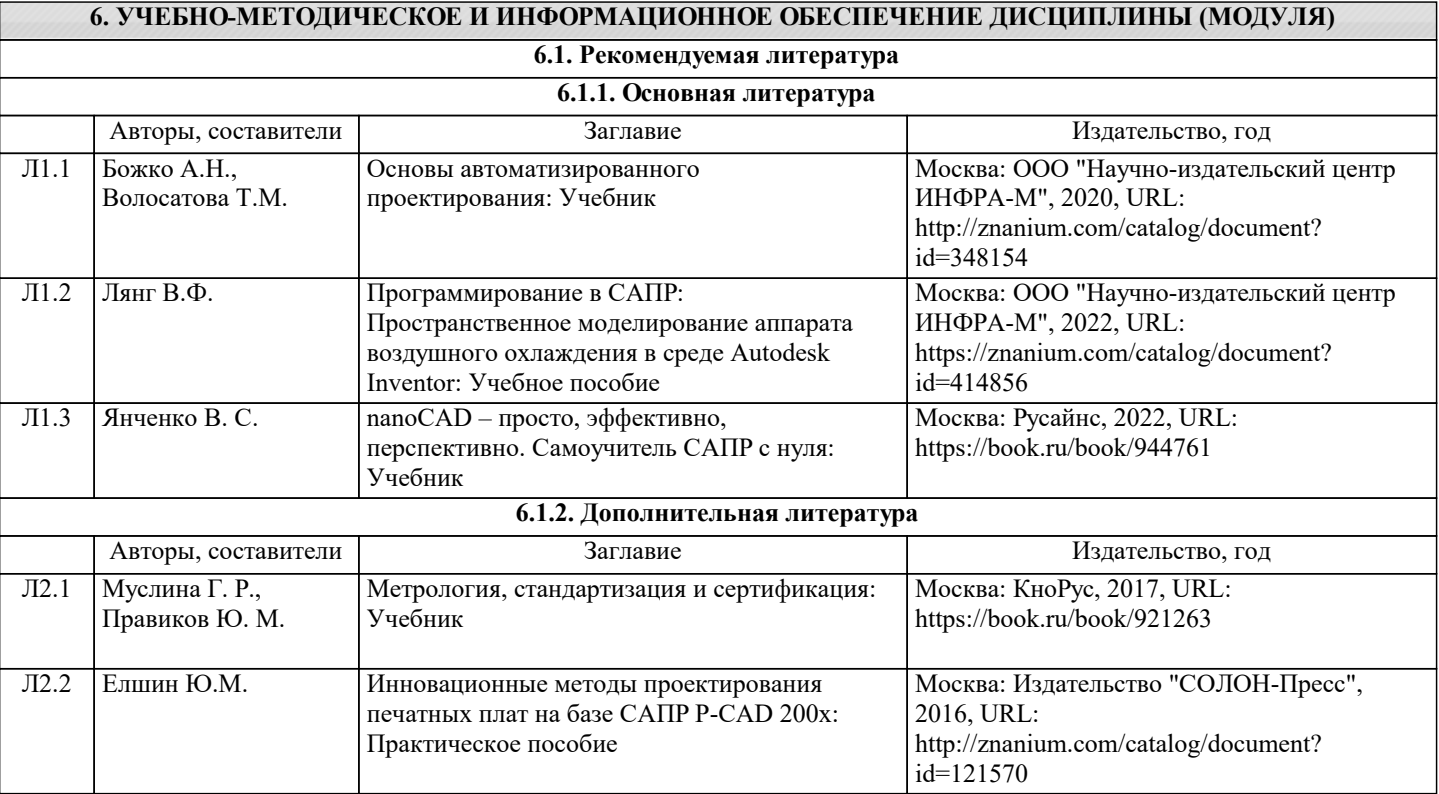

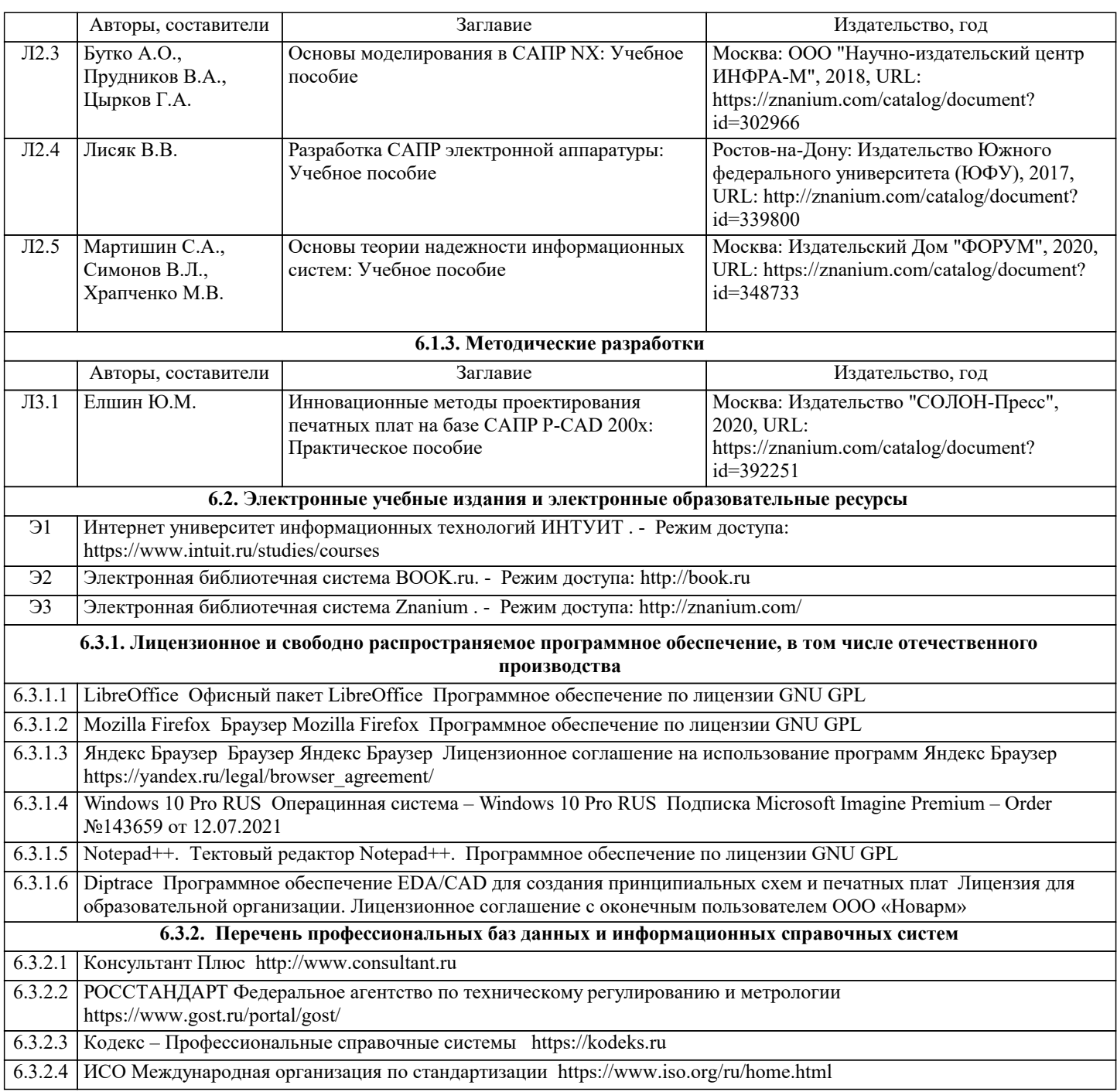

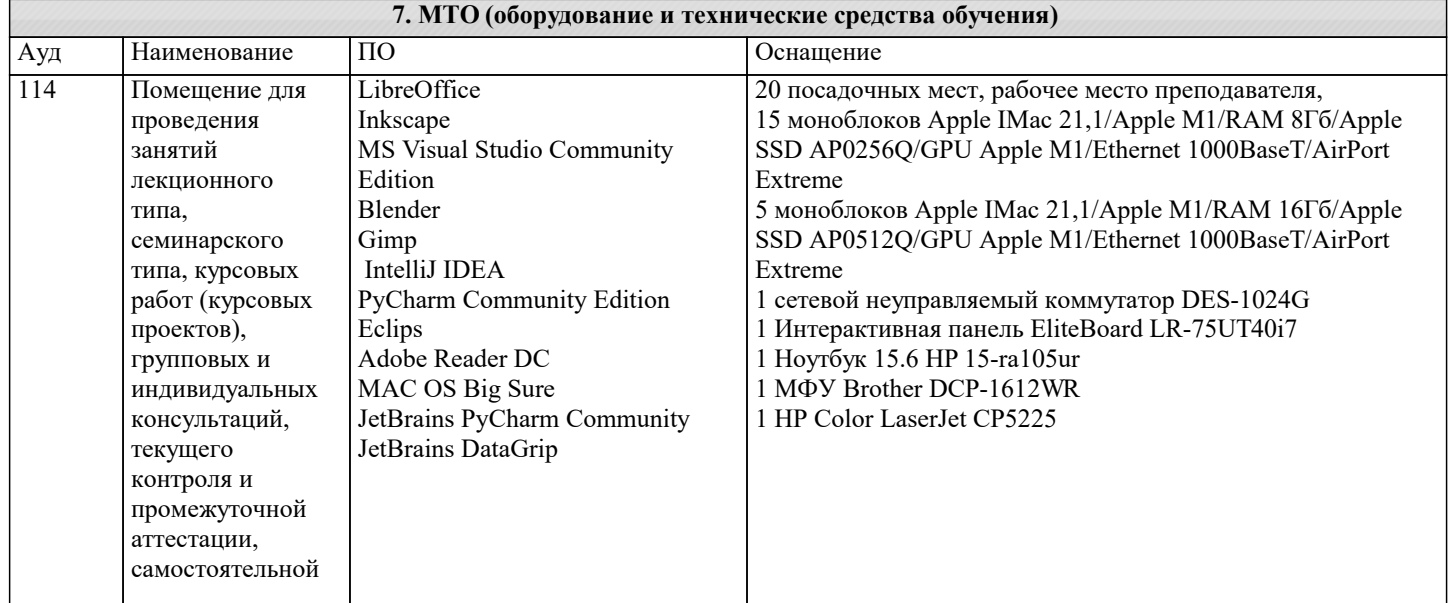

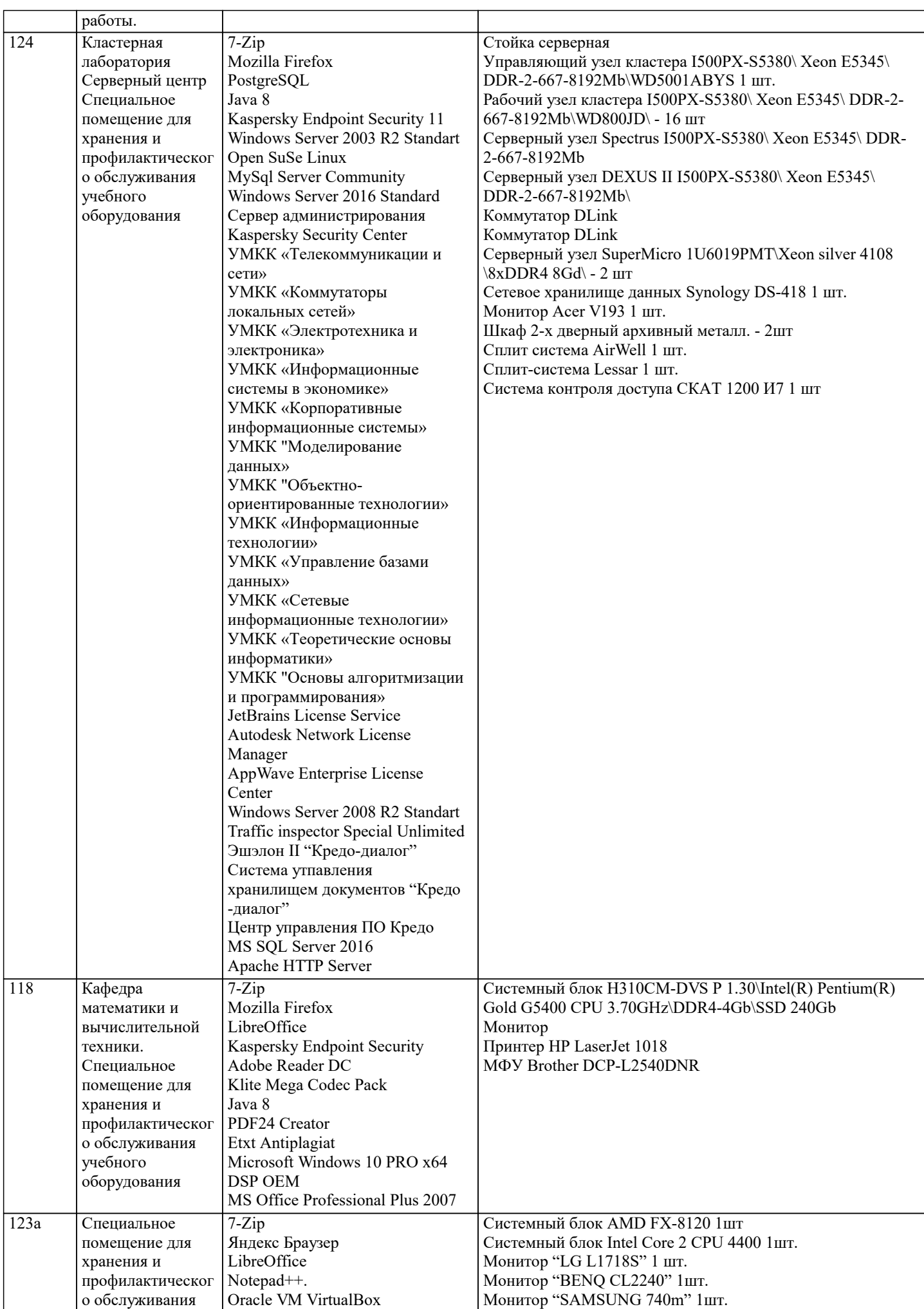

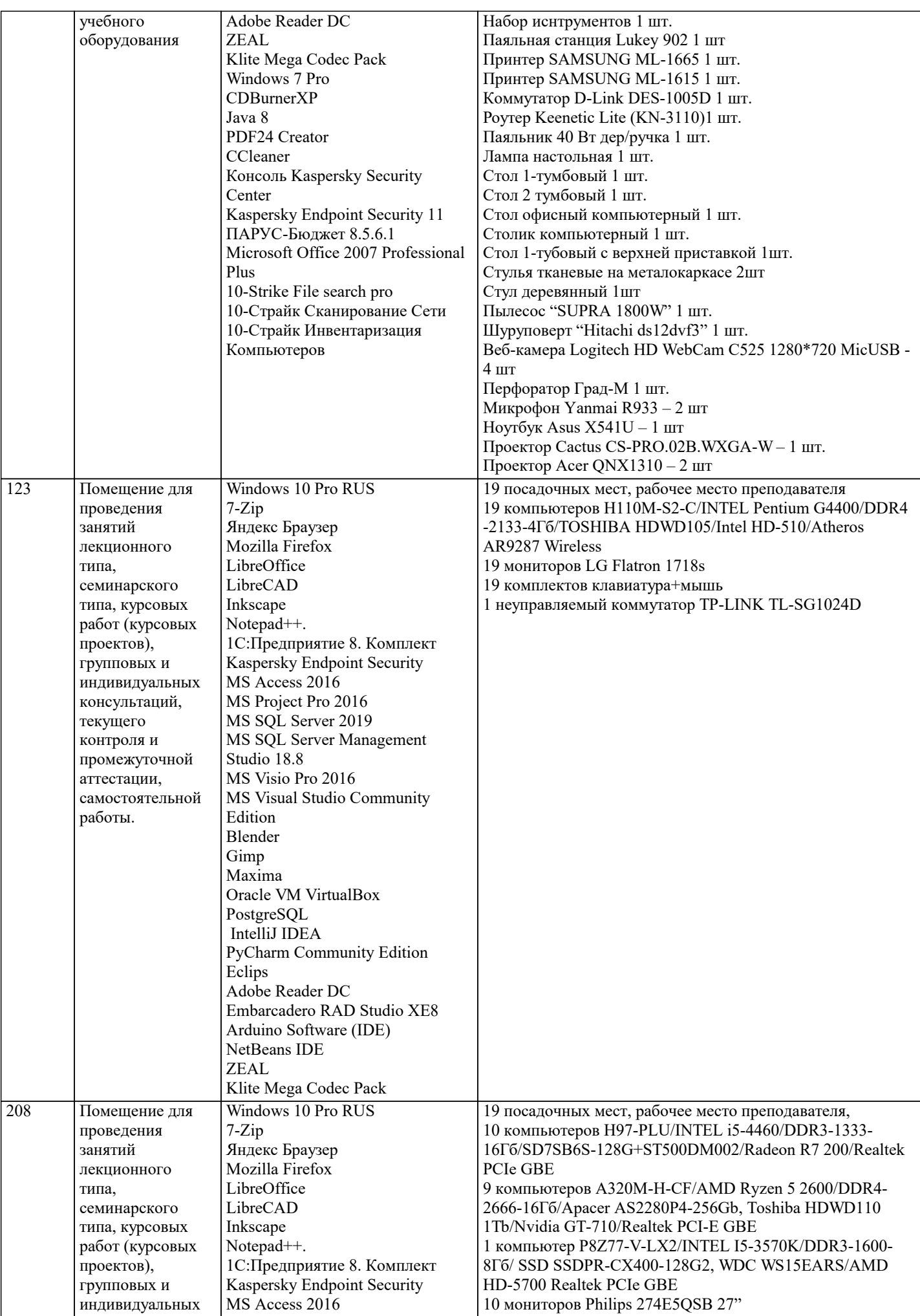

![](_page_10_Picture_319.jpeg)

## **8. МЕТОДИЧЕСКИЕ УКАЗАНИЯ ДЛЯ ОБУЧАЮЩИХСЯ ПО ОСВОЕНИЮ ДИСЦИПЛИНЫ (МОДУЛЯ)**

В соответствии с требованиями ФГОС ВО по направлению подготовки реализация компетентностного подхода предусматривает использование в учебном процессе активных и интерактивных форм проведения занятий (разбор конкретных задач, проведение блиц-опросов, исследовательские работы) в сочетании с внеаудиторной работой с целью формирования и развития профессиональных навыков обучающихся.

Лекционные занятия дополняются ПЗ и различными формами СРС с учебной и научной литературой В процессе такой работы студенты приобретают навыки «глубокого чтения» - анализа и интерпретации текстов по методологии и методике дисциплины.

Учебный материал по дисциплине «Высокопроизводительные вычислительные системы». разделен на логически завершенные части (модули), после изучения, которых предусматривается аттестация в форме письменных тестов, контрольных работ.

Работы оцениваются в баллах, сумма которых дает рейтинг каждого обучающегося. В баллах оцениваются не только знания и навыки обучающихся, но и их творческие возможности: активность, неординарность решений поставленных проблем. Каждый модуль учебной дисциплины включает обязательные виды работ – лекции, ПЗ, различные виды СРС (выполнение домашних заданий по решению задач, подготовка к лекциям и практическим занятиям).

Форма текущего контроля знаний – работа студента на практическом занятии, опрос. Форма промежуточных аттестаций – контрольная работа в аудитории, домашняя работа. Итоговая форма контроля знаний по модулям – контрольная работа с задачами по материалу модуля.

Методические указания по выполнению всех видов учебной работы размещены в электронной образовательной среде академии.

Методические указания и материалы по видам учебных занятий по дисциплине:

Вид учебных занятий, работ - Организация деятельности обучающегося

Лекция - Написание конспекта лекций: кратко, схематично, последовательно фиксировать основные положения, выводы, формулировки, обобщения, отмечать важные мысли, выделять ключевые слова, термины. Проверка терминов, понятий с помощью энциклопедий, словарей, справочников с выписыванием толкований в тетрадь. Обозначить вопросы, термины, материал, который вызывает трудности, попытаться найти ответ в рекомендуемой литературе, если самостоятельно не удаётся разобраться в материале, необходимо сформулировать вопрос и задать преподавателю на консультации, на практическом занятии.

Практические занятия - Конспектирование источников. Работа с конспектом лекций, подготовка ответов к контрольным вопросам, просмотр рекомендуемой литературы, работа с текстом. Выполнение практических задач в инструментальных средах. Выполнение проектов. Решение расчётно-графических заданий, решение задач по алгоритму и др.

Самостоятельная работа - Знакомство с основной и дополнительной литературой, включая справочные издания, зарубежные источники, конспект основных положений, терминов, сведений, требующихся для запоминания и являющихся основополагающими в этой теме. Составление аннотаций к прочитанным литературным источникам и др.

## **9. МЕТОДИЧЕСКИЕ УКАЗАНИЯ ОБУЧАЮЩИМСЯ ПО ВЫПОЛНЕНИЮ САМОСТОЯТЕЛЬНОЙ РАБОТЫ**

Основными задачами самостоятельной работы студентов, являются: во–первых, продолжение изучения дисциплины в домашних условиях по программе, предложенной преподавателем; во–вторых, привитие студентам интереса к технической и математической литературе, инженерному делу. Изучение и изложение информации, полученной в результате изучения научной литературы и практических материалов, предполагает развитие у студентов как владения навыками устной речи, так и способностей к четкому письменному изложению материала.

Основной формой контроля за самостоятельной работой студентов являются практические занятия, а также еженедельные консультации преподавателя.

Практические занятия – наиболее подходящее место для формирования умения применять полученные знания в практической деятельности.

При подготовке к практическим занятиям следует соблюдать систематичность и последовательность в работе. Необходимо сначала внимательно ознакомиться с содержанием плана практических занятий. Затем, найти в учебной литературе соответствующие разделы и прочитать их. Осваивать изучаемый материал следует по частям. После изучения какой-либо темы или ее отдельных разделов необходимо полученные знания привести в систему, связать воедино весь проработанный материал.

При подведении итогов самостоятельной работы преподавателем основное внимание должно уделяться разбору и оценке лучших работ, анализу недостатков. По предложению преподавателя студент может изложить содержание выполненной им письменной работы на практических занятиях